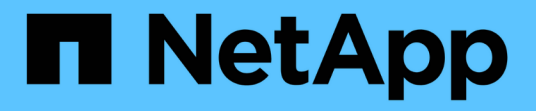

# 第 **6** 阶段。完成升级 Upgrade controllers

NetApp July 05, 2024

This PDF was generated from https://docs.netapp.com/zh-cn/ontap-systems-upgrade/upgrade-arl-autoapp-9151/stage\_6\_index.html on July 05, 2024. Always check docs.netapp.com for the latest.

# 目录

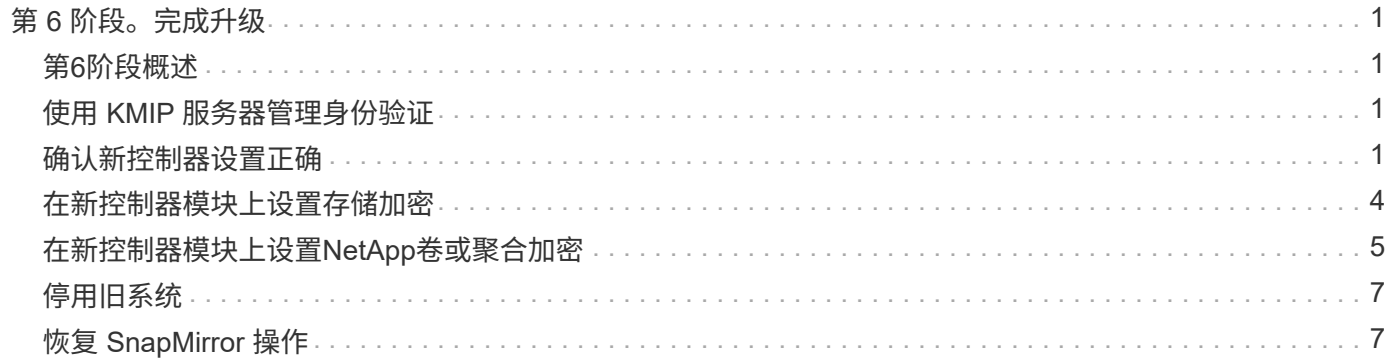

# <span id="page-2-0"></span>第 **6** 阶段。完成升级

### <span id="page-2-1"></span>第**6**阶段概述

在第6阶段、您需要确认新节点设置正确、如果新节点启用了加密、则需要配置和设置存储 加密或NetApp卷加密。您还应停用旧节点并恢复SnapMirror操作。

### 步骤

- 1. ["](#page-2-2)[使用](#page-2-2) [KMIP](#page-2-2) [服务器管理身份验证](#page-2-2)["](#page-2-2)
- 2. ["](#page-2-3)[确认新控制器设置正确](#page-2-3)["](#page-2-3)
- 3. ["](#page-5-0)[在新控制器模块上设置存储加密](#page-5-0)["](#page-5-0)
- 4. ["](#page-6-0)[在新控制器模块上设置](#page-6-0)[NetApp](#page-6-0)[卷或聚合加密](#page-6-0)["](#page-6-0)
- 5. ["](#page-8-0)[停用旧系统](#page-8-0)["](#page-8-0)
- 6. ["](#page-8-1)[恢复](#page-8-1) [SnapMirror](#page-8-1) [操作](#page-8-1)["](#page-8-1)

### <span id="page-2-2"></span>使用 **KMIP** 服务器管理身份验证

您可以使用密钥管理互操作性协议( Key Management Interoperability Protocol , KMIP )服务器管理身份验证密钥。

### 步骤

1. 添加新控制器:

### s安全密钥管理器外部启用

2. 添加密钥管理器:

security key-manager external add-servers -key-servers *key\_management\_server\_ip\_address*

3. 验证密钥管理服务器是否已配置且可供集群中的所有节点使用:

s安全密钥管理器外部 show-status

4. 将所有链接的密钥管理服务器中的身份验证密钥还原到新节点:

sSecurity key-manager external restore -node *new\_controller\_name*

### <span id="page-2-3"></span>确认新控制器设置正确

要确认设置正确,必须启用 HA 对。此外,还必须验证 node3 和 node4 是否可以访问彼此 的存储,并且它们都不拥有属于集群上其他节点的数据 LIF 。此外,您还必须确认 node3 拥有 node1 的聚合, node4 拥有 node2 的聚合,并且两个节点的卷均联机。

步骤

- 1. 在对 node2 执行后检之后,将为 node2 集群启用存储故障转移和集群 HA 对。操作完成后,两个节点均显 示为已完成,系统将执行一些清理操作。
- 2. 验证是否已启用存储故障转移:

s存储故障转移显示

以下示例显示了启用存储故障转移时命令的输出:

```
cluster::> storage failover show
                 Takeover
Node Partner Possible State Description
-------- ----- ------- ------------------
node3 node4 true Connected to node4
node4 node3 true Connected to node3
```
3. 使用以下命令并检查输出,验证 node3 和 node4 是否属于同一集群:

cluster show

4. 使用以下命令并检查输出,验证 node3 和 node4 是否可以访问彼此的存储:

storage failover show -fields local-missing-disks、partner-missing-disks

5. 使用以下命令并检查输出,验证 node3 和 node4 均不拥有集群中其他节点拥有的主数据 LIF :

network interface show

如果 node3 或 node4 都不拥有集群中其他节点拥有的主数据 LIF ,请将数据 LIF 还原到其主所有者:

### 网络接口还原

6. 确认 node3 拥有 node1 中的聚合,而 node4 拥有 node2 中的聚合:

storage aggregate show -owner-name <node3>

storage aggregate show -owner-name <node4>

7. 确定是否有任何卷脱机:

volume show -node <node3> -state offline

volume show -node <node4> -state offline

8. 如果任何卷处于脱机状态,请将其与您在部分中捕获的脱机卷列表进行比较 ["](https://docs.netapp.com/zh-cn/ontap-systems-upgrade/upgrade-arl-auto-app-9151/prepare_nodes_for_upgrade.html)[准备要升级的节点](https://docs.netapp.com/zh-cn/ontap-systems-upgrade/upgrade-arl-auto-app-9151/prepare_nodes_for_upgrade.html)["](https://docs.netapp.com/zh-cn/ontap-systems-upgrade/upgrade-arl-auto-app-9151/prepare_nodes_for_upgrade.html),并根据需 要使用以下命令使每个卷的任何脱机卷联机一次:

volume online -vserver <vserver name> -volume <volume name>

9. 对每个节点使用以下命令,为新节点安装新许可证:

system license add -license-code <license code,license code,license code…>

license-code 参数接受一个包含 28 个大写字母字符密钥的列表。您可以一次添加一个许可证,也可以一次 添加多个许可证,并以逗号分隔每个许可证密钥。

10. 使用以下命令之一从原始节点中删除所有旧许可证:

ssystem license clean-up -unused -expired

system license delete -serial-number <node serial number> -package <licensable\_package>

◦ 删除所有已过期的许可证:

ssystem license clean-up -expired

◦ 删除所有未使用的许可证:

ssystem license clean-up -unused

◦ 在节点上使用以下命令从集群中删除特定许可证:

system license delete -serial-number <node1 serial number> -package \*

system license delete -serial-number <node2 serial number> -package \*

此时将显示以下输出:

```
Warning: The following licenses will be removed:
<list of each installed package>
Do you want to continue? {y|n}: y
```
输入 y 删除所有软件包。

11. 使用以下命令并检查输出,以验证是否已正确安装许可证:

### s系统许可证显示

您可以将输出与在部分中捕获的输出进行比较 ["](https://docs.netapp.com/zh-cn/ontap-systems-upgrade/upgrade-arl-auto-app-9151/prepare_nodes_for_upgrade.html)[准备要升级的节点](https://docs.netapp.com/zh-cn/ontap-systems-upgrade/upgrade-arl-auto-app-9151/prepare_nodes_for_upgrade.html)["](https://docs.netapp.com/zh-cn/ontap-systems-upgrade/upgrade-arl-auto-app-9151/prepare_nodes_for_upgrade.html)。

12. 如果在配置中使用自加密驱动器,并且您已将变量设置 kmip.init.maxwait 为 off (例如中的 ["](https://docs.netapp.com/zh-cn/ontap-systems-upgrade/upgrade-arl-auto-app-9151/install_boot_node4.html#auto_install4_step24)[安装并](https://docs.netapp.com/zh-cn/ontap-systems-upgrade/upgrade-arl-auto-app-9151/install_boot_node4.html#auto_install4_step24) [启动](https://docs.netapp.com/zh-cn/ontap-systems-upgrade/upgrade-arl-auto-app-9151/install_boot_node4.html#auto_install4_step24) [node4](https://docs.netapp.com/zh-cn/ontap-systems-upgrade/upgrade-arl-auto-app-9151/install_boot_node4.html#auto_install4_step24) [步骤](https://docs.netapp.com/zh-cn/ontap-systems-upgrade/upgrade-arl-auto-app-9151/install_boot_node4.html#auto_install4_step24) [24"\)](https://docs.netapp.com/zh-cn/ontap-systems-upgrade/upgrade-arl-auto-app-9151/install_boot_node4.html#auto_install4_step24), 则必须取消设置变量:

set diag; systemshell -node <node name> -command sudo kenv -u -p kmip.init.maxwait

13. 在两个节点上使用以下命令配置 SP :

请参见 ["](https://docs.netapp.com/zh-cn/ontap-systems-upgrade/upgrade-arl-auto-app-9151/other_references.html)[参考资料](https://docs.netapp.com/zh-cn/ontap-systems-upgrade/upgrade-arl-auto-app-9151/other_references.html)" 链接到 ONTAP s管理参考 | 以了解 SP 的相关信息, 以及 \_SP 9.8 命令: 手册页参 考 \_ 以了解有关 system service-processor network modify 命令的详细信息。

14. 如果要在新节点上设置无交换机集群,请参见 ["](https://docs.netapp.com/zh-cn/ontap-systems-upgrade/upgrade-arl-auto-app-9151/other_references.html)[参考资料](https://docs.netapp.com/zh-cn/ontap-systems-upgrade/upgrade-arl-auto-app-9151/other_references.html)["](https://docs.netapp.com/zh-cn/ontap-systems-upgrade/upgrade-arl-auto-app-9151/other_references.html) 要链接到 *NetApp* 支持站点 *\_* 并按照 *\_switchover to a two-node switchless cluster* 中的说明进行操作。

完成后

如果在 node3 和 node4 上启用了存储加密,请完成此部分 ["](#page-5-0)[在新控制器模块上设置存储加密](#page-5-0)"。否则,请完成部 分 ["](#page-8-0)[停用旧系统](#page-8-0)["](#page-8-0)。

### <span id="page-5-0"></span>在新控制器模块上设置存储加密

如果更换的控制器或新控制器的 HA 配对项使用存储加密,则必须为新控制器模块配置存 储加密,包括安装 SSL 证书和设置密钥管理服务器。

关于此任务

此操作步骤包含对新控制器模块执行的步骤。您必须在正确的节点上输入命令。

步骤

1. 验证密钥管理服务器是否仍可用,其状态及其身份验证密钥信息:

s安全密钥管理器外部 show-status

s安全密钥管理器板载 show-backup

- 2. 将上一步中列出的密钥管理服务器添加到新控制器的密钥管理服务器列表中。
	- a. 添加密钥管理服务器:

```
security key-manager external add-servers -key-servers
key_management_server_ip_address
```
- b. 对列出的每个密钥管理服务器重复上述步骤。您最多可以链接四个密钥管理服务器。
- c. 验证是否已成功添加密钥管理服务器:

security key-manager external show

3. 在新控制器模块上,运行密钥管理设置向导以设置和安装密钥管理服务器。

您必须安装与现有控制器模块上安装的密钥管理服务器相同的密钥管理服务器。

a. 在新节点上启动密钥管理服务器设置向导:

### s安全密钥管理器外部启用

b. 完成向导中的步骤以配置密钥管理服务器。

4. 将所有链接的密钥管理服务器中的身份验证密钥还原到新节点:

# <span id="page-6-0"></span>在新控制器模块上设置**NetApp**卷或聚合加密

如果新控制器的已更换控制器或高可用性(HA)配对系统使用NetApp卷加密(NVE)或NetApp 聚合加密(NAE)、则必须为NVE或NAE配置新控制器模块。

关于此任务

此操作步骤包含对新控制器模块执行的步骤。您必须在正确的节点上输入命令。

#### 板载密钥管理器

使用板载密钥管理器配置NVE或NAE。

步骤

1. 将所有链接的密钥管理服务器中的身份验证密钥还原到新节点:

sSecurity key-manager 板载同步

外部密钥管理

使用外部密钥管理配置NVE或NAE。

步骤

1. 验证密钥管理服务器是否仍可用,其状态及其身份验证密钥信息:

sSecurity key-manager key query -node node

- 2. 将上一步中列出的密钥管理服务器添加到新控制器的密钥管理服务器列表中:
	- a. 添加密钥管理服务器:

security key-manager external add-servers -key-servers *key\_management\_server\_ip\_address*

- b. 对列出的每个密钥管理服务器重复上述步骤。您最多可以链接四个密钥管理服务器。
- c. 验证是否已成功添加密钥管理服务器:

security key-manager external show

3. 在新控制器模块上,运行密钥管理设置向导以设置和安装密钥管理服务器。

您必须安装与现有控制器模块上安装的密钥管理服务器相同的密钥管理服务器。

a. 在新节点上启动密钥管理服务器设置向导:

#### s安全密钥管理器外部启用

b. 完成向导中的步骤以配置密钥管理服务器。

4. 将所有链接的密钥管理服务器中的身份验证密钥还原到新节点:

### s安全密钥管理器外部还原

此命令需要OKM密码短语

有关详细信息、请参见知识库文章 ["](https://kb.netapp.com/onprem/ontap/dm/Encryption/How_to_restore_external_key_manager_server_configuration_from_the_ONTAP_boot_menu)[如何从](https://kb.netapp.com/onprem/ontap/dm/Encryption/How_to_restore_external_key_manager_server_configuration_from_the_ONTAP_boot_menu)[ONTAP](https://kb.netapp.com/onprem/ontap/dm/Encryption/How_to_restore_external_key_manager_server_configuration_from_the_ONTAP_boot_menu) [启动](https://kb.netapp.com/onprem/ontap/dm/Encryption/How_to_restore_external_key_manager_server_configuration_from_the_ONTAP_boot_menu)[菜单](https://kb.netapp.com/onprem/ontap/dm/Encryption/How_to_restore_external_key_manager_server_configuration_from_the_ONTAP_boot_menu)[还原外部密钥管理器服务器配置](https://kb.netapp.com/onprem/ontap/dm/Encryption/How_to_restore_external_key_manager_server_configuration_from_the_ONTAP_boot_menu)["](https://kb.netapp.com/onprem/ontap/dm/Encryption/How_to_restore_external_key_manager_server_configuration_from_the_ONTAP_boot_menu)。

完成后

检查是否有任何卷因身份验证密钥不可用或无法访问 EKM 服务器而脱机。使用 volume online 命令将这些卷

## <span id="page-8-0"></span>停用旧系统

升级后,您可以通过 NetApp 支持站点停用旧系统。停用系统会告知 NetApp 系统不再运 行,并将其从支持数据库中删除。

步骤

- 1. 请参见 ["](https://docs.netapp.com/zh-cn/ontap-systems-upgrade/upgrade-arl-auto-app-9151/other_references.html)[参考资料](https://docs.netapp.com/zh-cn/ontap-systems-upgrade/upgrade-arl-auto-app-9151/other_references.html)" 链接到 NetApp 支持站点 \_ 并登录。
- 2. 从菜单中选择 \* 产品 > 我的产品 \* 。
- 3. 在 \* 查看已安装系统 \* 页面上, 选择要用于显示系统信息的 \* 选择条件 \* 。

您可以选择以下选项之一来查找您的系统:

- 序列号(位于设备背面)
- " 我的位置 " 的序列号
- 4. 选择 \* 执行! \*

下表显示了集群信息,包括序列号。

5. 在表中找到集群,然后从产品工具集下拉菜单中选择 \* 停用此系统 \* 。

## <span id="page-8-1"></span>恢复 **SnapMirror** 操作

您可以恢复升级前暂停的 SnapMirror 传输,并恢复 SnapMirror 关系。升级完成后,更新 将按计划进行。

#### 步骤

1. 验证目标上的 SnapMirror 状态:

snapmirror show

2. 恢复 SnapMirror 关系:

snapmirror resume -destination-vserver *vserver* name

### 版权信息

版权所有 © 2024 NetApp, Inc.。保留所有权利。中国印刷。未经版权所有者事先书面许可,本文档中受版权保 护的任何部分不得以任何形式或通过任何手段(图片、电子或机械方式,包括影印、录音、录像或存储在电子检 索系统中)进行复制。

从受版权保护的 NetApp 资料派生的软件受以下许可和免责声明的约束:

本软件由 NetApp 按"原样"提供,不含任何明示或暗示担保,包括但不限于适销性以及针对特定用途的适用性的 隐含担保,特此声明不承担任何责任。在任何情况下,对于因使用本软件而以任何方式造成的任何直接性、间接 性、偶然性、特殊性、惩罚性或后果性损失(包括但不限于购买替代商品或服务;使用、数据或利润方面的损失 ;或者业务中断),无论原因如何以及基于何种责任理论,无论出于合同、严格责任或侵权行为(包括疏忽或其 他行为),NetApp 均不承担责任,即使已被告知存在上述损失的可能性。

NetApp 保留在不另行通知的情况下随时对本文档所述的任何产品进行更改的权利。除非 NetApp 以书面形式明 确同意,否则 NetApp 不承担因使用本文档所述产品而产生的任何责任或义务。使用或购买本产品不表示获得 NetApp 的任何专利权、商标权或任何其他知识产权许可。

本手册中描述的产品可能受一项或多项美国专利、外国专利或正在申请的专利的保护。

有限权利说明:政府使用、复制或公开本文档受 DFARS 252.227-7013(2014 年 2 月)和 FAR 52.227-19 (2007 年 12 月)中"技术数据权利 — 非商用"条款第 (b)(3) 条规定的限制条件的约束。

本文档中所含数据与商业产品和/或商业服务(定义见 FAR 2.101)相关,属于 NetApp, Inc. 的专有信息。根据 本协议提供的所有 NetApp 技术数据和计算机软件具有商业性质,并完全由私人出资开发。 美国政府对这些数 据的使用权具有非排他性、全球性、受限且不可撤销的许可,该许可既不可转让,也不可再许可,但仅限在与交 付数据所依据的美国政府合同有关且受合同支持的情况下使用。除本文档规定的情形外,未经 NetApp, Inc. 事先 书面批准,不得使用、披露、复制、修改、操作或显示这些数据。美国政府对国防部的授权仅限于 DFARS 的第 252.227-7015(b)(2014 年 2 月)条款中明确的权利。

商标信息

NetApp、NetApp 标识和 <http://www.netapp.com/TM> 上所列的商标是 NetApp, Inc. 的商标。其他公司和产品名 称可能是其各自所有者的商标。